# Detaylı Loglama

Detaylı Loglama bölümünden yönetici yetkisine sahip olan bir kullanıcı portal tarafında başlatılan işlerin her aşamasına ait detaylı bilgileri görüntüleyebilir. İşlerin listesine, aktivite adımlarına ve bu adımlara ait operasyonların detaylarına ulaşılabilir.

- [Anasayfa- Loglanmış İşler](#page-2-0)
- [Akış Adım Logları](#page-3-0)
- [Aktivite Operasyon Logları](#page-7-0)
- [Performans Logları](#page-7-1)

#### Detaylı Loglama İşleminin Aktif Edilmesi

1- Loglama işlemini, designer tarafında Genel İşlemler Yönetici Ayarları Detaylı Loglama bölümünden aktif edilmektedir. Bu ekranda detaylı loglamanın hangi akışlar için aktif edileceği, listeden seçilerek yeni başlatılan işler için loglar görüntülenebilir..

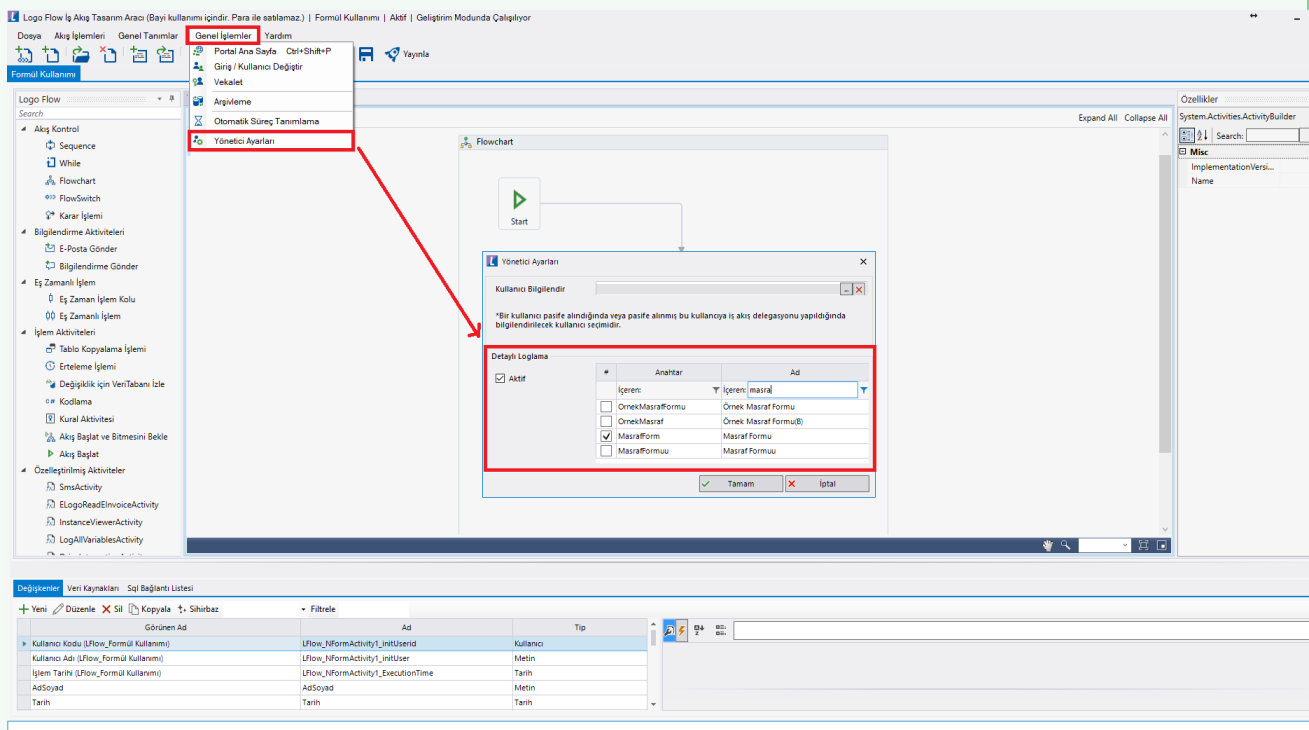

2- Sadece bir iş için detaylı loglama açılarak kontroller sağlanmak isteniyorsa; 1.34 versiyonuyla sisteme kazandırılan 'Hızlı Log Başlatma' özelliği kullanılabilir. Akış bazlı değiş iş bazlıdır.

Portal üzerinden yönetici işlemleri altından detaylı loglama bölümüne gelerek hızlı log başlatılacak akış (geliştirim veya yayın modu için ayrı kayıtlar mevcuttur.) seçilir ve 'Başlat' butonuna tıklanır. Seçilen akış ile ilgili bir iş başlar ve detaylı loglama sayfasında o işin logu tutulmaya başlar. İşe ait başlangıç, bitiş tarihi ve akış adımları gibi bilgilere iş logları bölümünden ulaşılabilir.

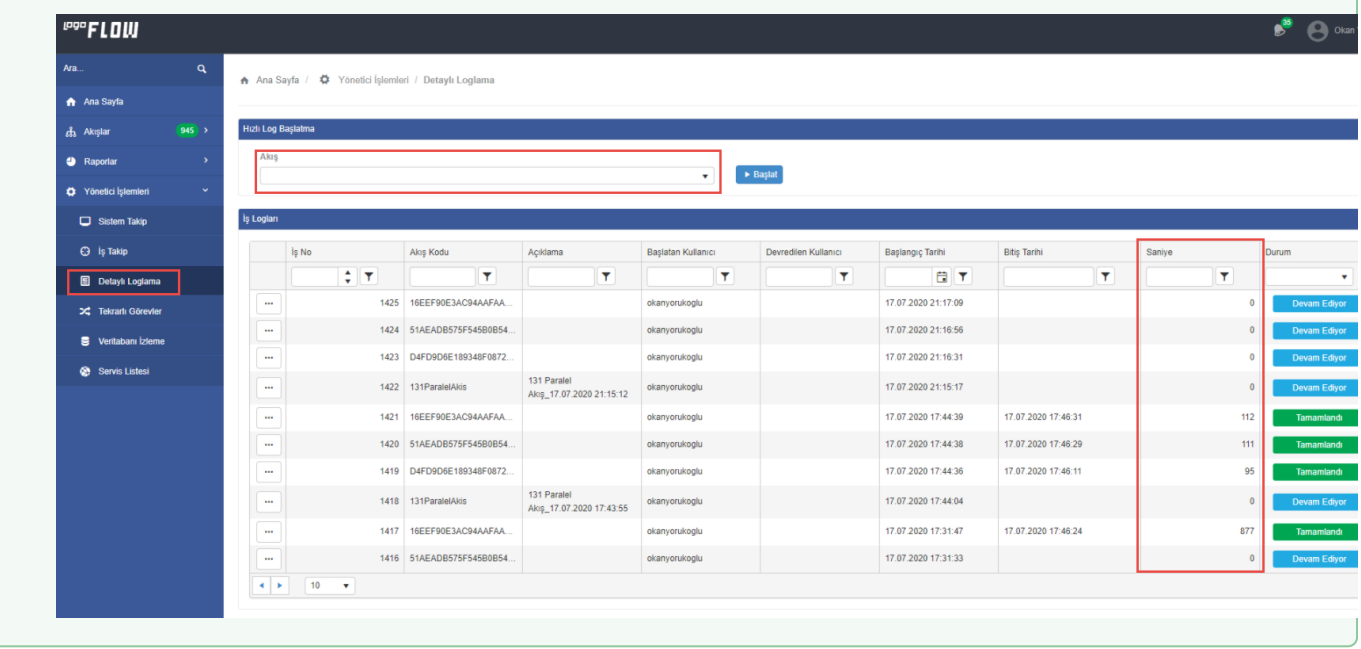

## <span id="page-2-0"></span>Anasayfa- Loglanmış İşler

Loglama açılarak detayları kaydedilen işlerin listelendiği ekrandır. Detaylı Loglama sayfasında parametre aktif iken başlatılan işler listelenir.

- Durum kolonu; ilgili işin son durumunu gösterir. Bir iş; başarılı veya başarısız kolundan ilerleyerek tamamlanmış olabilir.
- İş No kolonu; NWFLOGMASTER tablosundaki INSTANCEUNIQUEID alanına karşılık gelmektedir.
- Bir akış ile başka bir akış tetiklendiyse tetiklenen akış da (AutoStartedFlow) olarak gösterilmektedir.
- Devredilen Kullanıcı kolonu; form aktivitesi kime delege edildiyse o bilgiyi göstermektedir.
- Satırdaki çift tık işlemi ile Akış Adım Logları sayfasına ulaşılmaktadır.

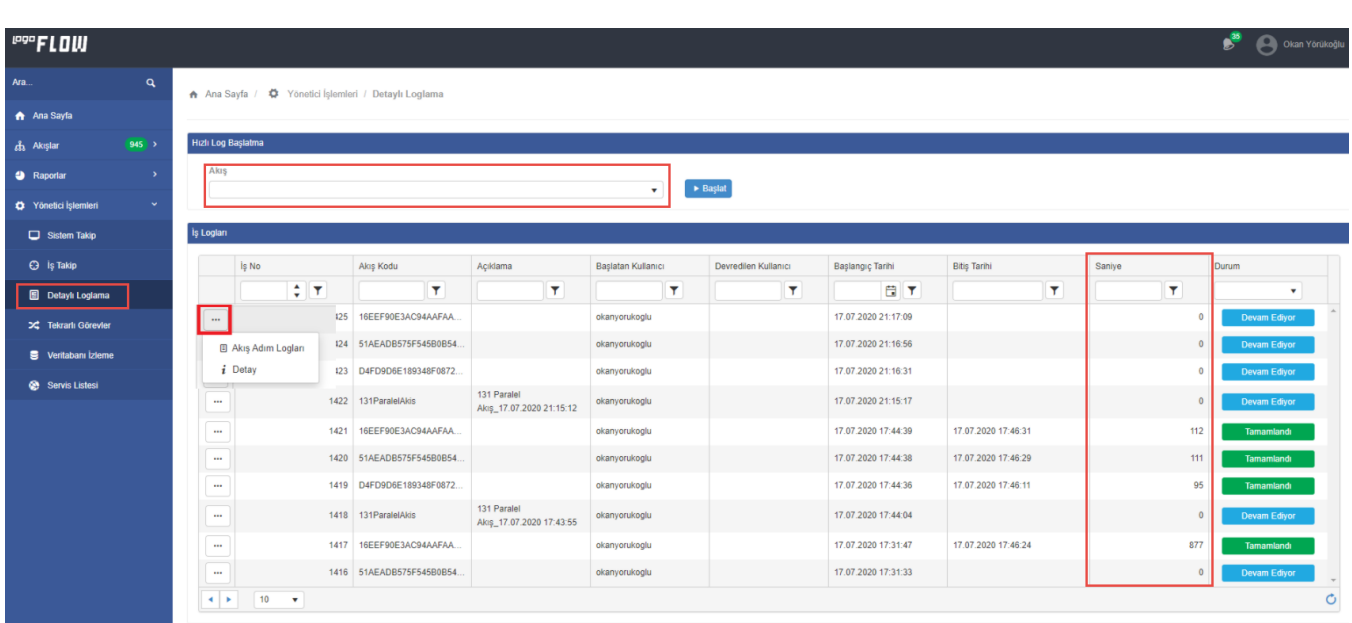

Listelenen işler için satır başlarındaki \*\*\* butonu ile Akış Adım Logları ve Detay seçeneklerine erişilmektedir.

- Akış Adım Logları: Ana başlıkta detaylandırılacaktır.
- Detay: Form ile ilgili akış adımlarına ulaşmak için kullanılabilir. Bu aşamaya kadar hangi aşamalardan geçmiş, ne kadar süredir beklemiş vs. gibi bilgiler edinilebilmektedir.

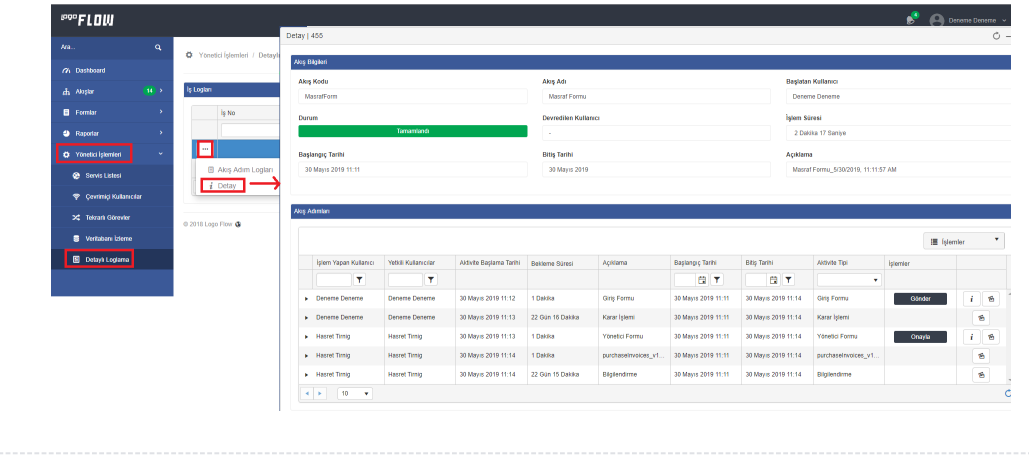

## <span id="page-3-0"></span>Akış Adım Logları

Loglanmış işe ait akış adımlarının (aktivitelerin) detaylarının görüntülendiği ekrandır. Aktivite tipleri - akış adımları eskiden yeniye doğru ve tek sayfa olarak listelenmektedir.

- Listelenen kayıtlardaki sıralama tarihe göre artan şekildedir.
- Paging yapısı mevcut değildir, tüm aktivite tipleri tek sayfada listelenmektedir.
- Sıralama yapılmasından doğacak olası karışıklıkları engelleyebilmek adına kolonlarda sıralama desteği bulunmamaktadır.
- Kullanılan aktivite ikonları tasarım aracındaki ikonlar ile aynıdır.
- **Satırda çift tıklama işlemi ile Aktivite Operasyonları** sayfasına ulaşılmaktadır.
- Kod kolonu NWFLOGACTIVITYSTEPS tablosundaki ACTIVITYINSTANCEID alanına karşılık gelmektedir.
- Paralel aktivitelerin eş zamanlı işlem kolları Akış Başlat ve Bitmesini Bekle olarak gösterilmektedir.
- Aktivite Detayı; 1.33 versiyonuyla birlikte servis, sql store procedure ve kodlama aktiviteleri için desteklenmiştir. Desteklenen aktiviteler geldikçe bu bölüm revize edilecektir.

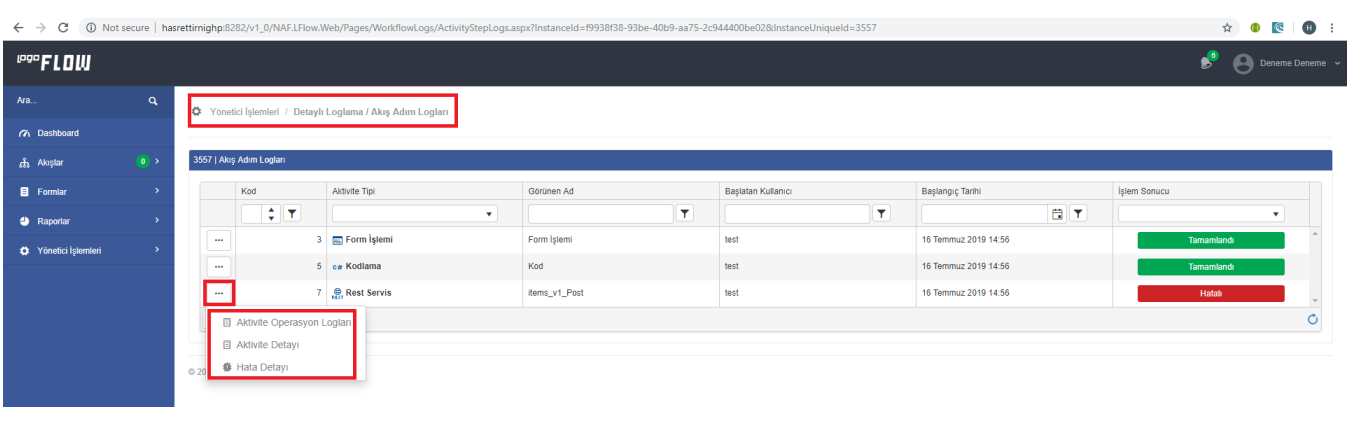

Listelenen işler için satır başlarındaki \*\*\* butonu ile Aktivite Operasyon Logları ve Hata Detayı seçeneklerine erişilmektedir.

- Aktivite Operasyon Logları: Ana başlıkta detaylandırılacaktır.
- Aktivite Detayı

Servis Aktiviteleri: Servise ait url, istek- yanıtların(request-response) ve varsa hata detayının görüntülendiği ekrandır. Entegrasyon barındıran akışlarda giden- gelen verilerin içeriği, json formatında görüntülenerek export edilebilmesi sağlanmıştır.

#### Başarılı Aktivite Logu

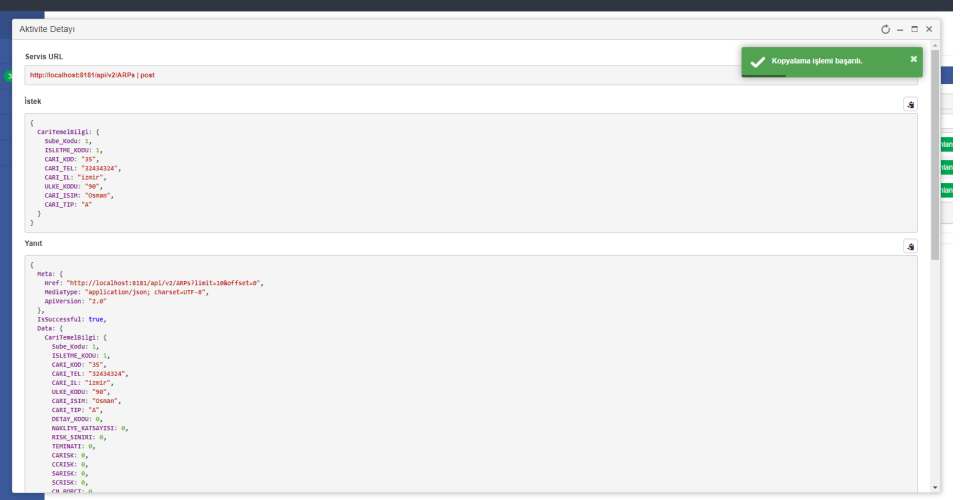

#### Başarısız Aktivite Logu

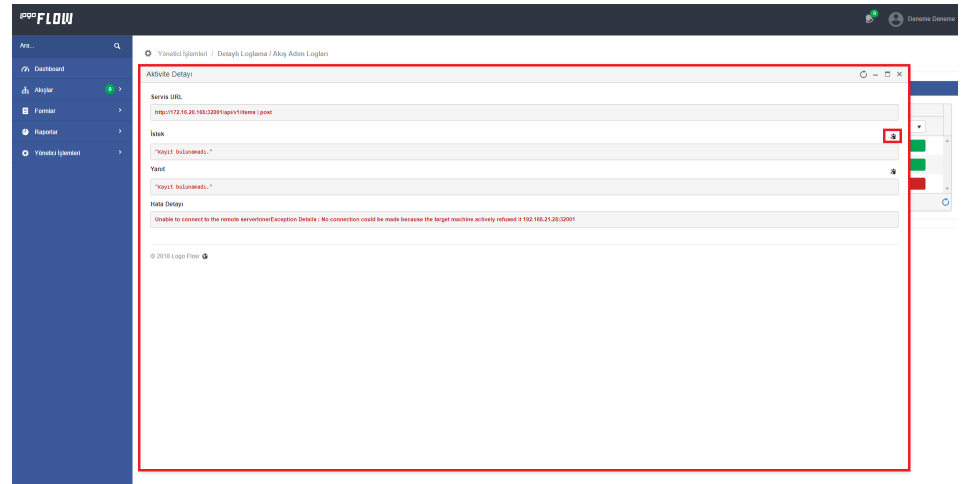

SQL ve Store Procedure Aktiviteleri: İlgili aktivitelerin sorgu değerlerinin gösterilmesi sağlanmıştır. Select cümlesinde veri kaynağına kriter geçirilirse SQL parametreleri gösterilmektedir. Insert cümlesinde kriter geçirmeksizin parametreler gösterilmektedir. Parametreli bir store procedure için de geçirilen parametreler bu bölümde görüntülenmektedir.

SQL Tekrarlı Görevi aktivitesi için aktivite detayı mevcut değildir, çünkü bu aktivite aslında bir SQL aktivitesi değil AJM Aktivitesidir.

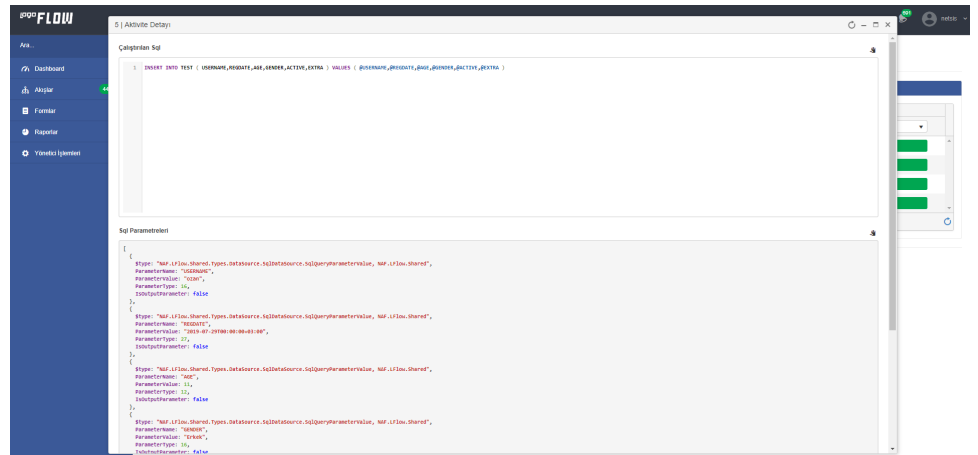

Kodlama Aktivitesi: Kodlama aktivitesinde "Çalıştırılan Kod" ve hata varsa "Hata Detayı" bölümlerinin gösterilmesi sağlanmıştır.

Roslyn tarafına, çalıştırılacak olan kod ve ilgili işin contexti yollanmaktadır. Roslyn gerekli olan parametreleri buradan alarak kodu çalıştırdığı için yazılan kodda kullanılan parametreleri ayrı olarak tutmakta olan bir yapı yoktur. Bu sebeple çalışma zamanındaki değişken değerlerine erişilememektedir.

#### Başarılı Durum

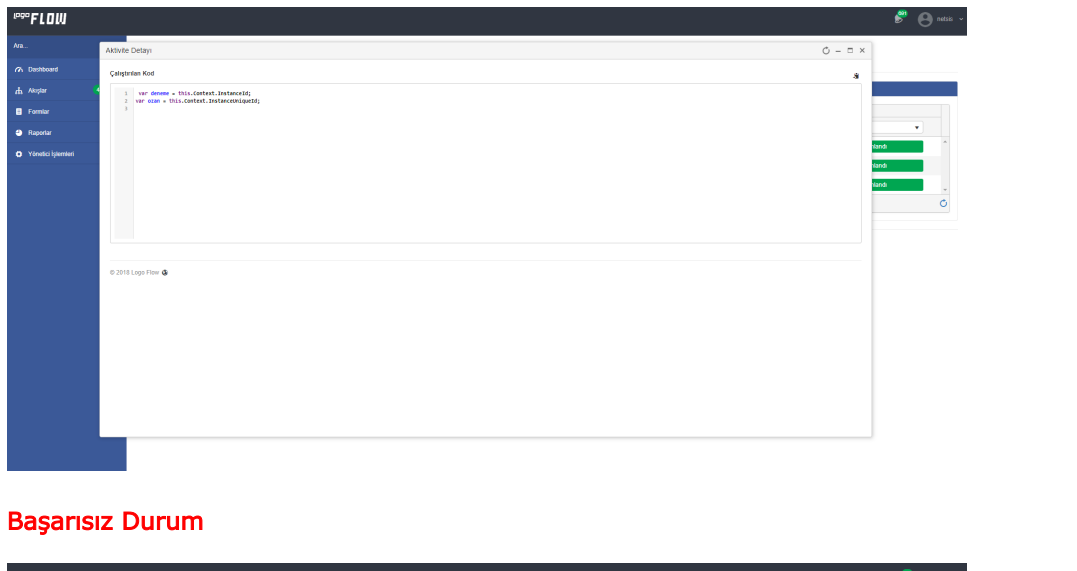

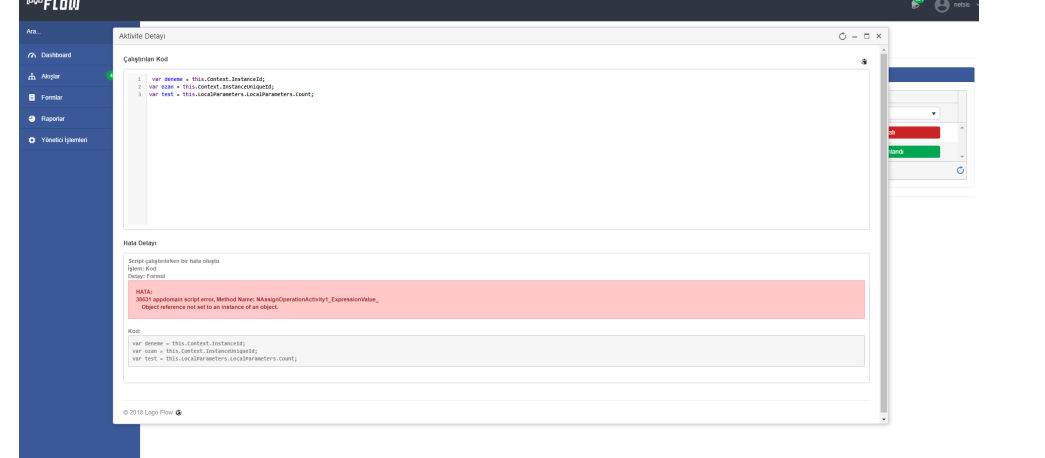

**Hata Detayı:** İlgili akış adımında eğer bir problem varsa (Durum kolonu **Hatalı** ise) bu bölüme tıklanarak hata ile ilgili detay ekran gelmektedir.

### <span id="page-7-0"></span>Aktivite Operasyon Logları

Loglanmış işin akış adımlarına (aktivitelerine) ait "operasyonların" detaylarının görüntülendiği ekrandır. Aktivite tipine ait operasyonlar eskiden yeniye doğru ve tek sayfa olarak listelenir.

- Listelenen kayıtlardaki sıralama tarihe göre artan şekildedir.
- Paging yapısı mevcut değildir, tüm aktivite tipleri tek sayfada listelenmektedir.
- Sıralama yapılmasından doğacak olası karışıklıkları engelleyebilmek adına kolonlarda sıralama desteği bulunmamaktadır.
- Kullanılan aktivite ikonları tasarım aracındaki ikonlar ile aynıdır.
- Kod kolonu NWFLOGOPERATION tablosundaki ID alanına karşılık gelmektedir.

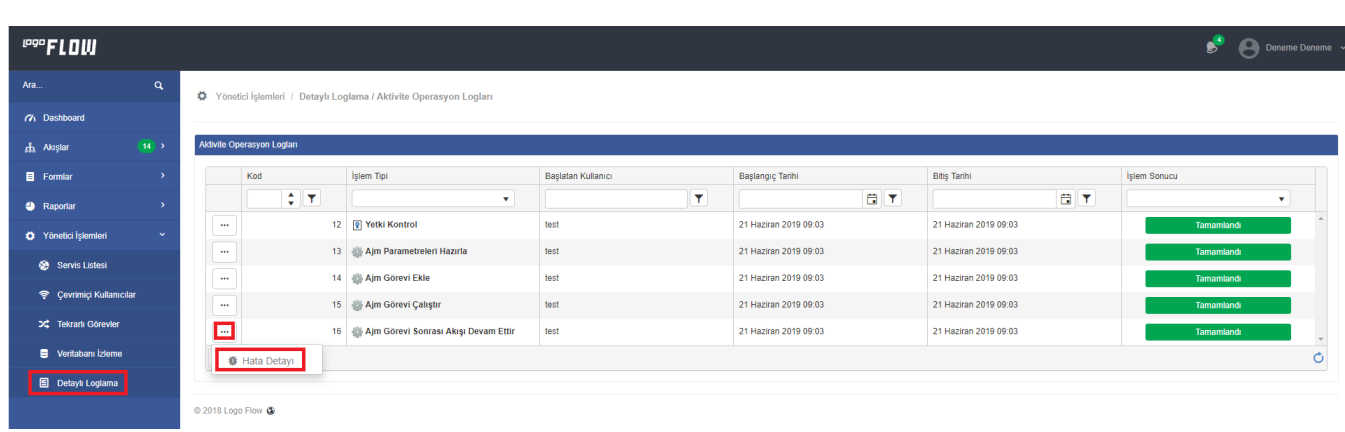

Listelenen işler için satır başlarındaki \*\*\* butonu ile Hata Detayı seçeneğine erişilmektedir.

• Hata Detayı: İlgili akış adımındaki operasyonda eğer bir problem varsa (Durum kolonu Hatalı ise) bu bölüme tıklanarak hata ile ilgili detay ekrana ulaşılmaktadır.

### <span id="page-7-1"></span>Performans Logları

Loglanmış işin akış adımlarına (aktivitelerine) ait "performans" detaylarının görüntülendiği ekrandır. Aktivitenin operasyonundaki işlem adımının saniye cinsinden ne kadar sürede çalıştığı bilgisine, çalışma başlangıç ve bitiş tarihlerine ait bilgisi göstermektedir.

Performans loglarının alınabilmesi için; akış için detaylı loglamanın açılmasının veya tek bir iş için detaylı log alınmasına ek olarak; Ayarlar ServisiLFlow Servis Ayarları Kaynakların Performans Sürelerinin Kaydının Tut parametresinin işaretlenmiş olması gerekmektedir.

Performans logları; bu parametrenin açılması ile birlikte aynı zamanda NWFLOGOPERATIONSPERFORMANC E tablosunda da tutulmaktadır.

#### Operasyon Tip Enumları

- Form Veri Kaynağı Hazırla 15
- Form Öncesi İşlemleri Yükle 17
- Form Değişkenleri Yükle 16
- Rest Çalıştır 20
- SQL Çalıştır 19
- Performans loglarının tutulduğu aktiviteler: form, sql ve rest aktiviteleridir. Bunlar dışındaki aktivitelerin performans logu tutulmamaktadır.
- Listelenen kayıtlardaki sıralama tarihe göre artan şekildedir.
- Paging yapısı mevcuttur. Varsayılan olarak 10 kayıt listelenmektedir. Kullanıcı kendisine göre revize ederek kayıtları görüntüleyebilir.
- Gruplama ,sıralama ve filtreleme özelikleri mevcuttur.
- Kullanılan aktivite ikonları tasarım aracındaki ikonlar ile aynıdır.
- [Akış Adım Logları aktivite detayı](https://docs.logo.com.tr/pages/viewpage.action?pageId=34232323#Detayl%C4%B1Loglama-Ak%C4%B1%C5%9FAd%C4%B1mLoglar%C4%B1) bölümünden de ilgili aktivite için performans log kaydına erişilebilir.

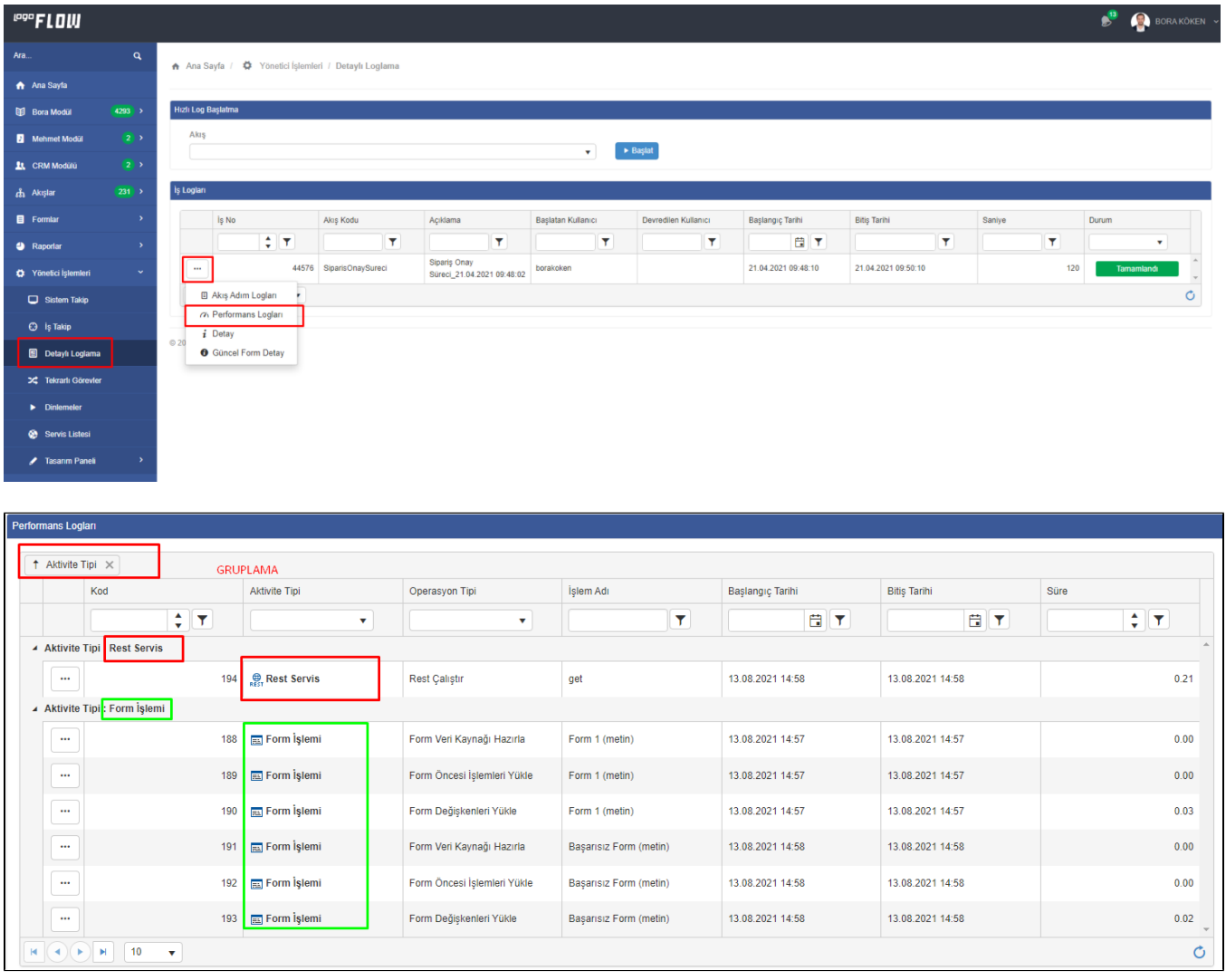

Listelenen satırlar için satır başlarındaki " butonu ile Aktivite Performans Detayı loglarına erişilebilmektedir. Aktivite performans detay ekranında;

Form aktivitesi için; değişken sayısı ve süre bilgisine

SQL aktivitesi için; çalışan sql sorgusu, parametreleri ve süre bilgisine

Rest aktivitesi için; çağırılan rest adresi, parametreleri ve süre bilgisine yer verilmiştir.